**INSTALLATION GUIDE FOR THE DOCUMENT PROCESSOR GUIDE D'INSTALLATION POUR LE PROCESSEUR DE DOCUMENT GUIA DE INSTALACIÓN PARA EL PROCESADOR DE DOCUMENTOS INSTALLATIONSANLEITUNG FÜR DOKUMENTENPROZESSOR GUIDA ALL'INSTALLAZIONE DEL PROCESSORE DI DOCUMENTI** 送稿器安装手册

# 原稿自動送り装置設置手順書

# **DP-710**

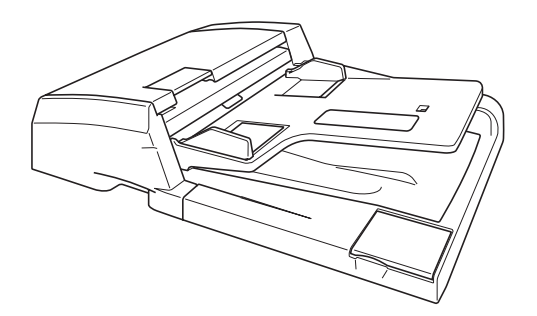

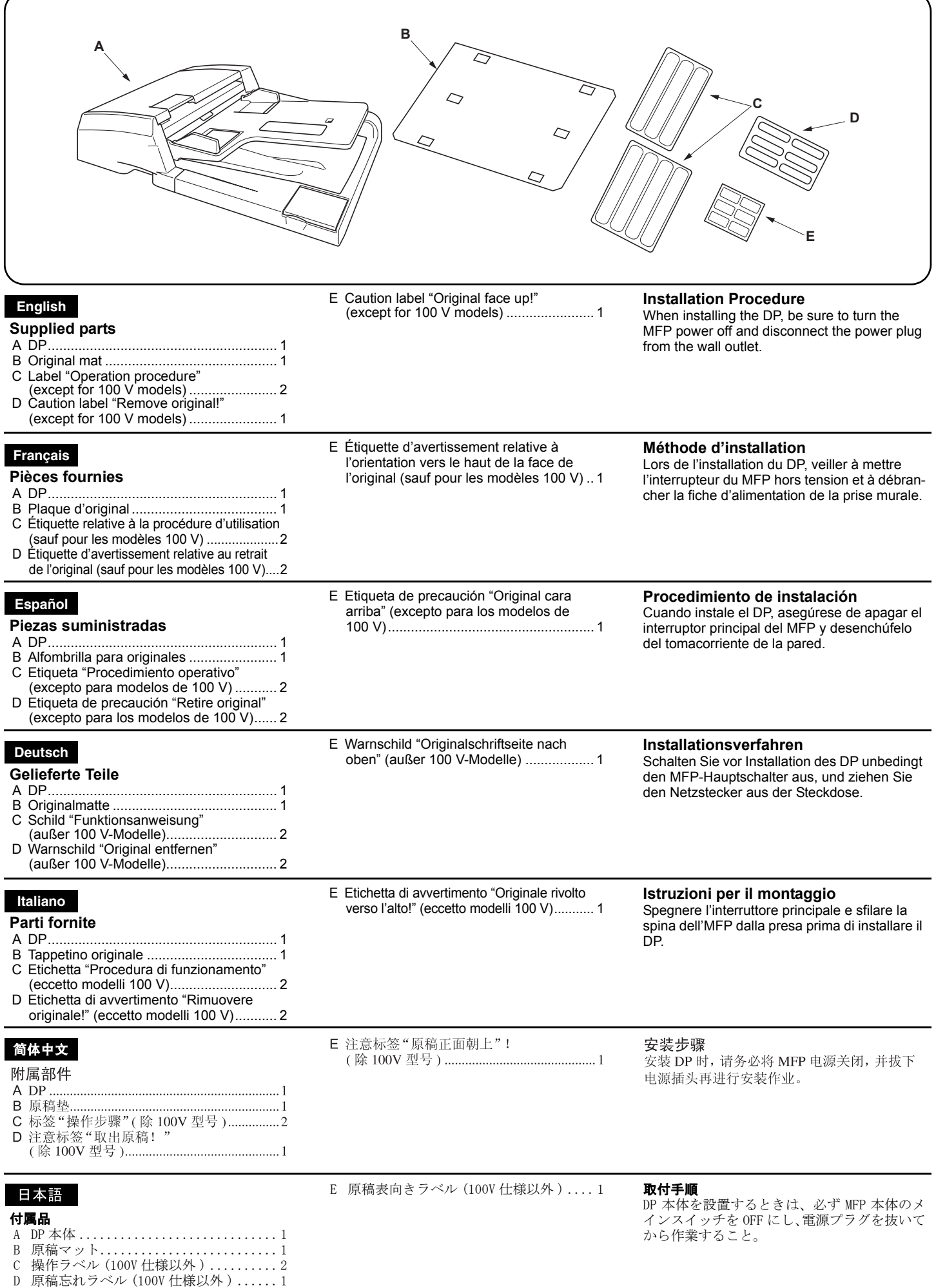

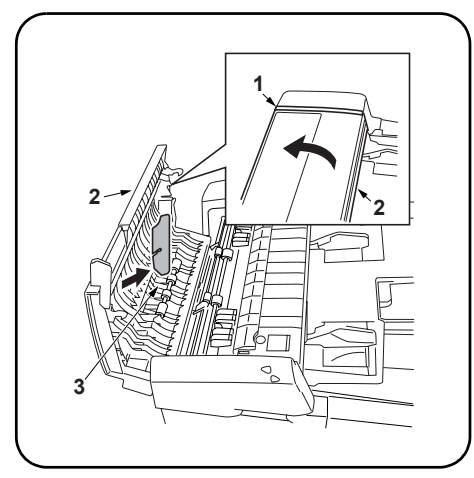

## **Remove fixing tape and spacer.**

- **1.** Remove the fixing tape (1) from the original feed unit cover of DP (A).
- **2.** Open original feed unit cover (2).
- **3.** Remove spacer (3).

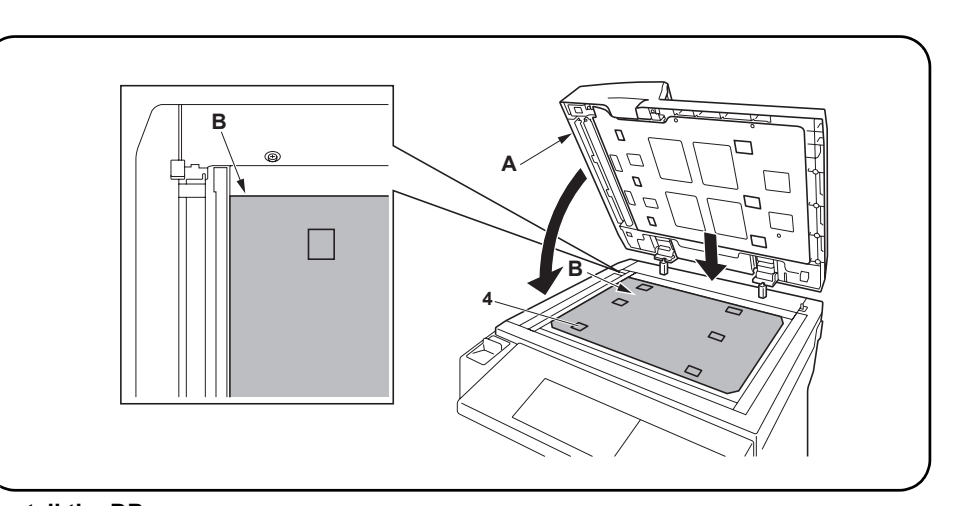

## **Install the DP.**

- **4.** Insert DP (A) in the MFP.
- **5.** Place original mat (B) with its Velcro (4) facing up over the contact glass.
- **Align non-chamfered corner of the original mat (B) with the inner left corner of the original instruction panel.**
- **6.** Close DP (A) and attach original mat (B) onto it with Velcro.

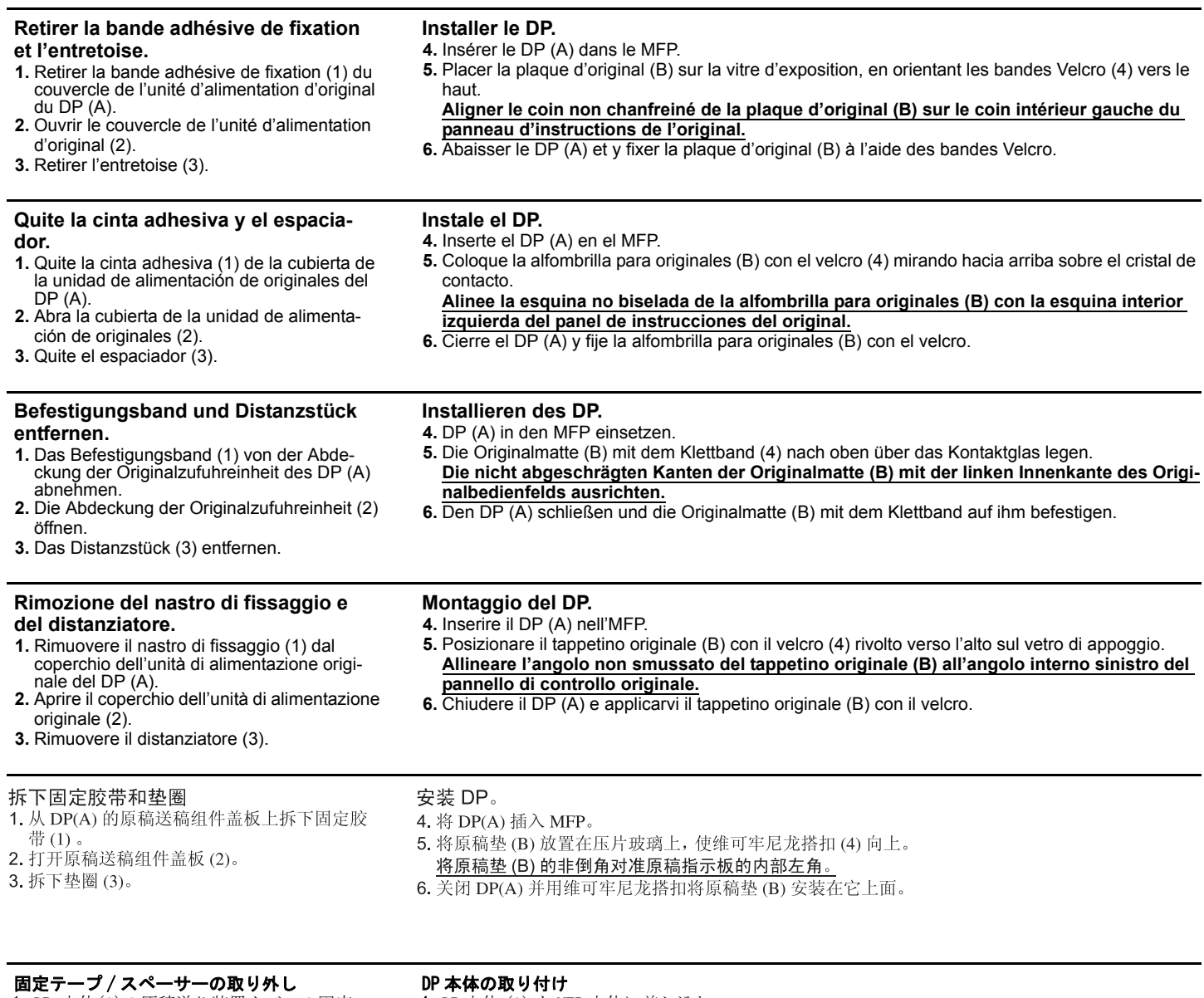

1. DP 本体(A)の原稿送り装置カバーの固定 テープ (1) を剥がす。

## 2. 原稿送り装置カバー(2) を開く。

3. スペーサー(3) を取り除く。

## 4. DP 本体 (A) を MFP 本体に差し込む。

5. 原稿マット (B) を、マジックテープ (4) を上に向けてコンタクトガラス上に置く。 原稿マット (B) は面カットされていない角を原稿指示板の左奥に合わせること。

6. DP 本体 (A) を下ろし、原稿マット (B) を DP 本体 (A) に貼り付ける。

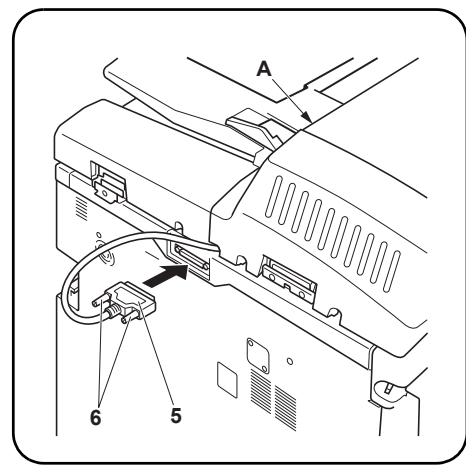

## **Connect the signal lines.**

**7.** Connect signal line (5) of DP (A) to the MFP and turn fixing knobs (6) at the both sides of the connecter clockwise to secure the line.

## **Connecter les circuits de transmission.**

**7.** Connecter le circuit de transmission (5) du DP (A) au MFP et tourner les boutons de fixation (6) de chaque côté du connecteur dans le sens des aiguilles d'une montre pour fixer le circuit.

## **Conecte las líneas de señal.**

**7.** Conecte la línea de señal (5) del DP (A) al MFP y gire los pomos de fijación (6) de ambos lados del conector en sentido horario para asegurar la línea.

## **Anschließen der Signalleitungen.**

**7.** Die Signalleitung (5) des DP (A) am MFP anschließen und die Befestigungshandräder (6) an beiden Seiten des Anschlusses nach rechts drehen, um die Leitung zu befestigen.

## **Connessione delle linee dei segnali.**

**7.** Connettere la linea del segnale (5) del DP (A) all'MFP e ruotare le rotelle di fissaggio (6) su entrambi i lati del connettore in senso orario, fissando così la linea.

## 连接信号线。

7. 将 DP(A) 的信号线 (5) 连接到 MFP, 同时顺 时针旋转连接器两侧的固定旋钮 (6) 将信号线 固定。

## 信号線の接続

7. DP 本体 (A) の信号線 (5) を MFP 本体に接続 し、コネクタ両側の固定ツマミ (6) を右へ回 し固定する。

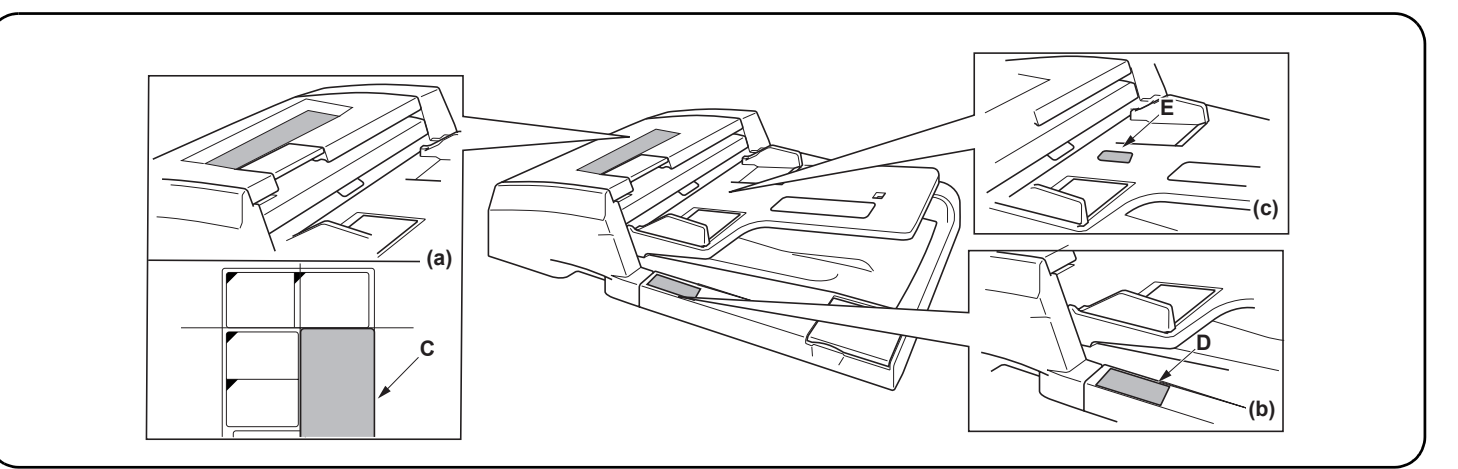

## **Adhere the label "Operation procedure" (except for 100 V models)**

- **8.** Clean the label surface of the original feed unit cover with alcohol.
- **9.** Adhere label "Operation procedure" (C) of which the language corresponding to the destination of the MFP on to the existing label of the original feed unit cover. Figure (a)

## **Coller l'étiquette relative à la procédure d'utilisation (sauf pour les modèles 100 V)**

- **8.** Nettoyer la surface de l'étiquette du couvercle de l'unité d'alimentation d'original avec de l'alcool.
- **9.** Coller l'étiquette relative à la procédure d'utilisation (C) dans la langue correspondant à la destination du MFP sur l'étiquette déjà apposée sur le couvercle de l'unité d'alimentation d'original. Figure (a)

## **Pegue la etiqueta "Procedimiento operativo" (excepto para los modelos de 100 V)**

- **8.** Limpie con alcohol la superficie de etiquetas de la
- cubierta de la unidad de alimentación de originales. **9.** Pegue la etiqueta "Procedimiento operativo" (C) del idioma correspondiente al destino del MFP sobre la etiqueta existente de la cubierta de la unidad de alimentación de originales. Figura (a)

## **Anbringen des Schildes "Funktionsanweisung" (außer 100 V-Modelle)**

- **8.** Die Schildoberfläche an der Abdeckung der Originalzufuhreinheit mit Alkohol reinigen.
- **9.** Das Schild "Funktionsanweisung" (C) in der Sprache des Bestimmungsortes des MFP auf das bestehende Schild an der Abdeckung der Originalzufuhreinheit aufkleben. Abbildung (a)

## **Applicazione dell'etichetta "Procedura di funzionamento" (eccetto modelli 100 V)**

- **8.** Pulire con alcool la superficie dell'etichetta sul coperchio dell'unità di alimentazione originale.
- **9.** Applicare l'etichetta "Procedura di funzionamento" (C) nella lingua corrispondente alla destinazione dell'MFP sopra l'etichetta del coperchio dell'unità di alimentazione originale. Figura (a)

## 粘贴标签"操作步骤"(除100V型号)

- 8. 用酒精清洁原稿送稿组件盖板的标签表面。
- 9. 将语言与 MFP 目标对应的标签"操作步骤" (C) 粘贴到原稿送稿组件盖板的标签上。 图(a)

## 操作ラベルの貼り付け (100V 仕様以外 )

- 8. 原稿送り装置カバーのラベル上をアルコー
- ル清掃する。 9. MFP 本体に使用する国の言語に合った操作ラ ベル (C) をラベルの上から貼り付ける。 図 (a)

## **Adhere the caution label "Remove original!" (except for 100 V models)**

- **10.**Clean the label surface of the original delivery table with alcohol.
- **11.**Adhere caution label "Remove original!" (D) of which the language corresponding to the destination of the MFP on to the label of the original delivery table. Figure (b)

#### **Coller l'étiquette d'avertissement relative au retrait de l'original (sauf pour les modèles 100 V) 10.**Nettoyer la surface de l'étiquette du plateau de sortie d'original avec de l'alcool.

**11.** Coller l'étiquette d'avertissement relative au retrait de l'original (D) dans la langue correspondant à la destination du MFP sur l'étiquette du plateau de sortie d'original. Figure (b)

## **Pegue la etiqueta de precaución "Retirar original" (excepto para los modelos de 100 V)**

- **10.**Limpie con alcohol la superficie de etiquetas de la cubierta de originales.
- **11.**Pegue la etiqueta de precaución "Retirar original" (D) del idioma correspondiente al destino del MFP sobre la etiqueta de la cubierta de originales. Figura (b)

## **Anbringen des Warnschildes "Original entfernen" (außer 100 V-Modelle)**

- **10.**Die Schildoberfläche am Originalzufuhrschacht mit Alkohol reinigen.
- **11.** Das Warnschild "Original entfernen" (D) in der Sprache des Bestimmungsortes des MFP auf das bestehende Schild am Originalzufuhrschacht aufkleben. Abbildung (b)

#### **Applicazione dell'etichetta di avvertimento "Rimuovere originale!" (eccetto modelli 100 V) 10.**Pulire con alcool la superficie dell'etichetta

- sul piano di ricevimento originale.
- **11.**Applicare l'etichetta di avvertimento "Rimuovere originale!" (D) nella lingua corrispondente alla destinazione dell'MFP sopra l'etichetta del piano di ricevimento originale. Figura (b)

## 粘贴注意标签"取出原稿!"

(除100V型号)

10. 用酒精清洁原稿发送台的标签表面。 11. 将语言与 MFP 目标对应的注意标签"取出原 稿!"(D)粘贴到原稿发送台的标签上。 图(b)

## 原稿忘れラベルの貼り付け (100V 仕様以外 )

- 10.原稿排紙テーブルのラベル上をアルコール 清掃する。 11.MFP 本体を使用する国の言語に合った原稿忘
- れラベル (D) をラベルの上に貼り付ける。 図 (b)

## **Adhere the caution label "Original face up!" (except for 100 V models)**

- **12.**Clean the label on the original table with alcohol.
- **13.**Adhere caution label "Original face up!" (E) of which the language corresponding to the destination of MFP on to the label of the original table. Figure (c)

## **Coller l'étiquette d'avertissement relative à l'orientation vers le haut de la face de l'original (sauf pour les modèles 100 V)**

- **12.**Nettoyer l'étiquette figurant sur le plateau d'original avec de l'alcool.
- **13.** Coller l'étiquette d'avertissement relative à l'orientation vers le haut de la face de l'original (E) dans la langue correspondant à la destination du MFP sur l'étiquette du plateau d'original. Figure (c)

## **Pegue la etiqueta de precaución "Original cara arriba" (excepto para los modelos de 100 V)**

- **12.**Limpie con alcohol la etiqueta de la cubierta de originales.
- **13.**Pegue la etiqueta de precaución "Original cara arriba" (E) del idioma correspondiente al destino del MFP sobre la etiqueta de la cubierta de originales. Figura (c)

## **Anbringen des Warnschildes "Originalschriftseite nach oben" (außer 100 V-Modelle)**

- **12.**Die Schildoberfläche am Originalzufuhrschacht mit Alkohol reinigen.
- **13.**Das Warnschild "Originalschriftseite nach oben" (E) in der Sprache des Bestimmungsortes des MFP auf das bestehende Schild am Originalzufuhrschacht aufkleben. Abbildung (c)

## **Applicazione dell'etichetta di avvertimento "Originale rivolto verso l'alto!" (eccetto modelli 100 V)**

**12.** Pulire con alcool l'etichetta sul piano originale. **13.** Applicare l'etichetta di avvertimento "Originale rivolto verso l'alto!" (E) nella lingua corrispondente alla destinazione dell'MFP sopra l'etichetta del piano originale. Figura (c)

## 粘贴注意标签"原稿正面朝上!"

(除 100V型号)

## 12. 用酒精清洁原稿台的标签。

- 13. 将语言与 MFP 目标对应的注意标签"原稿正 面朝上!"(E)粘贴到原稿台的标签上。 图(c)
	-

## 原稿表向きラベルの貼り付け (100V 仕様以外 ) 12.原稿テーブルのラベル上をアルコール清掃

- する。 13.MFP 本体を使用する国の言語に合った原稿忘
- れラベル (E) をラベルの上に貼り付ける。図  $(c)$

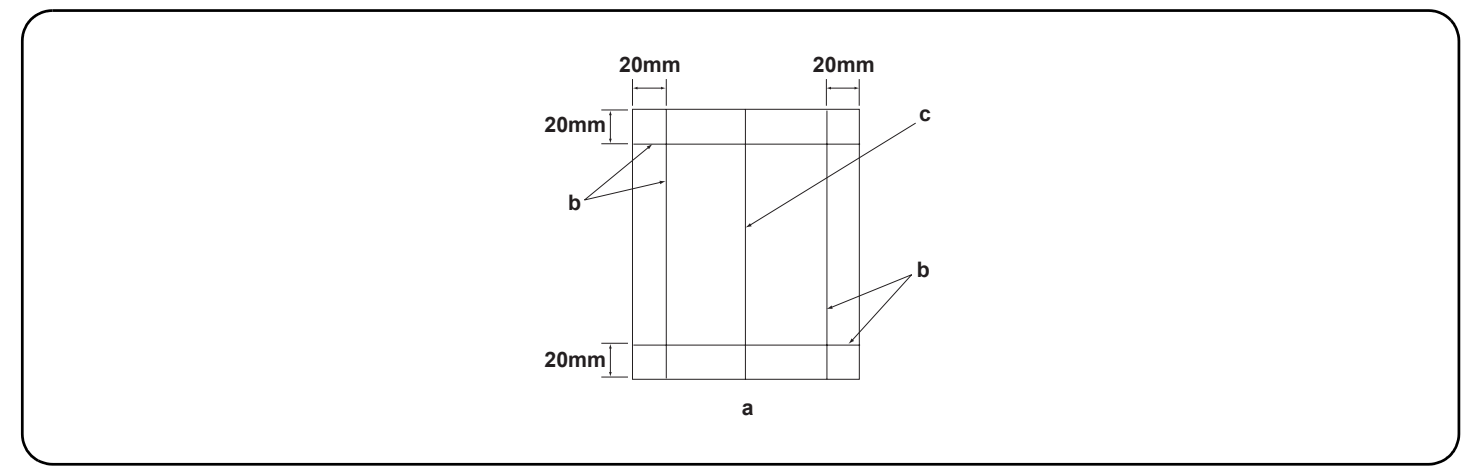

## **[Operation check]**

- **1.** To check the machine operation, prepare original (a) where 4 lines (b) are drawn 20 mm from the edges of the A3 sheet and 1 line (c) is drawn at its center.
- **2.** Connect the power plug of the MFP into the wall outlet and turn the main power on.
- **3.** Set the original (a) on the DP and perform a test copy to check the operation and the copy example.
- **4.** Compare original (a) with the copy example. If the gap exceeds the reference value, perform the following adjustments according to the type of the gap.

**Check images of the DP after checking and adjusting images of the MFP. For details, see the service manual.**

#### **[Vérification du fonctionnement]**

- **1.** Pour vérifier le bon fonctionnement de l'appareil, préparer un original (a) sur lequel sont tracées 4 lignes (b) à 20 mm des bords de la feuille A3 et 1 ligne (c) en son axe.
- **2.** Brancher la fiche d'alimentation du MFP sur la prise murale et mettre l'appareil sous tension.
- **3.** Placer l'original (a) sur le DP et effectuer une copie de test pour vérifier le fonctionnement et l'exemple de copie.
- **4.** Comparer l'original (a) avec l'exemple de copie. Si l'écart excède la valeur de référence, effectuer les réglages suivants en fonction du type d'écart. **Vérifier les images du DP après avoir contrôlé et réglé les images du MFP. Pour plus de détails, se reporter au manuel d'entretien.**

## **[Verifique el funcionamiento]**

- **1.** Para comprobar el funcionamiento del aparato, prepare un original (a) que contenga 4 líneas (b) dibujadas a 20 mm de los bordes de la hoja A3 y 1 línea (c) dibujada en el centro.
- 2. Conecté el enchufe eléctrico del MFP en el tomacorriente de la pared y encienda el interruptor principal.
- **3.** Coloque el original (a) en el DP y haga una copia de prueba para verificar el funcionamiento y el ejemplo de copia.
- **4.** Compare el original (a) con el ejemplo de copia. Si la separación supera el valor de referencia, realice los siguientes ajustes según el tipo de separación.

**Compruebe las imágenes del DP después de comprobar y ajustar las imágenes del MFP. Para más detalles, lea el manual de servicio.**

## **[Funktionsprüfung]**

- **1.** Zum Prüfen der Gerätefunktion das Original (a) vorbereiten, auf das 4 Linien (b) 20 mm von den Kanten des A3-Blattes und 1 Linie (c) in der Mitte gezeichnet sind.
- **2.** Den Netzstecker am MFP in die Steckdose stecken und den Strom einschalten.
- **3.** Das Original (a) auf den DP legen und eine Testkopie erstellen, um die Funktion und das Kopierbeispiel zu prüfen.
- **4.** Das Original (a) mit dem Kopierbeispiel vergleichen. Wenn der Abstand größer als der Bezugswert ist, die folgenden Einstellungen gemäß dem Abstandstyp durchführen.

## **Die Bilder des DP nach dem Prüfen und Einstellen der Bilder des MFP prüfen. Weitere Einzelheiten siehe Wartungsanleitung.**

## **[Verifica del funzionamento]**

- **1.** Per verificare il funzionamento della macchina, preparare l'originale (a) tirando 4 linee (b) a 20 mm dai bordi del foglio A3 e una linea (c) al centro.
- **2.** Inserire la spina dell'alimentazione dell'MFP nella presa a muro, quindi posizionare l'interruttore principale su On.
- **3.** Posizionare l'originale (a) sul DP ed eseguire una copia di prova per verificare il funzionamento e l'esempio di copia.
- **4.** Confrontare l'originale (a) con l'esempio di copia. Se lo scostamento supera il valore di riferimento, eseguire le seguenti regolazioni in funzione del tipo di scostamento.

**Controllare le immagini del DP dopo avere effettuato i controlli e le regolazioni delle immagini sull'MFP. Per ulteriori dettagli leggere il manuale d'istruzioni.**

## [操作确认]

- 1. 若要检查机器操作, 准备一张 A3 原稿 (a), 在距离纸张边缘 20mm 画出 4 条线 (b) 并在原稿中心画出 1 条线 (c)。
- 2. 将 MFP 的电源插头插入墙壁插座并打开主电源。
- 3. 在 DP 上设定原稿 (a) 并进行测试复印, 检查操作和复印样本。
- 4. 用复印样本对比原稿(a)。如果间隙超过标准值, 根据间隙类型进行下列调整。
- 检查和调整 MFP 图像后检查 DP 的图像。有关详细信息, 请参见维修手册。

## [ 動作確認 ]

- 1. A3 サイズ用紙の端から 20mm の位置に線 (b)4 本と、用紙の中心に線 (c)1 本を引いた、動作確認用の原稿 (a) を用意する。
- 2. MFP 本体の電源プラグをコンセントに差し込み、メインスイッチを ON にする。
- 3. 原稿 (a) を DP 本体にセットし、テストコピーを行い、動作およびコピーサンプルを確認する。
- 4. 原稿 (a) とコピーサンプルを比較し、基準値以上のずれがある場合、ずれ方に応じて調整を行う。 MFP 本体の画像確認及び調整を行ってから DP 本体の画像確認を行うこと。詳細はサービスマニュアルを参照のこと。
	-

Be sure to adjust in the following order. If not, the adjustment cannot be performed correctly.<br>• For the adjustment of DP oblique position, see page 7. <br><Reference value> Single copying: within ±3 mm; Duplex copying: with ● For the adjustment of DP oblique position, see page 7. < < Reference value> Single copying: within ±3 mm; Duplex copying: within ±4 mm

- $\bullet$  For the adjustment of DP original size, see page 9.  $\bullet$  <Reference value> within  $\pm 1.5$  %
- For the adjustment of DP leading edge timing, see page 11. <Reference value> within ±2.5 mm

● For the adjustment of DP original center line, see page 13. <Reference value> Single copying: ±2 mm; Duplex copying: within ±3 mm

**When using the DP auto adjusting original, automatic adjustments excluding the DP oblique position adjustment can be performed.**

 $\bullet$  For the adjustments using DP auto adjusting original, see page 15.

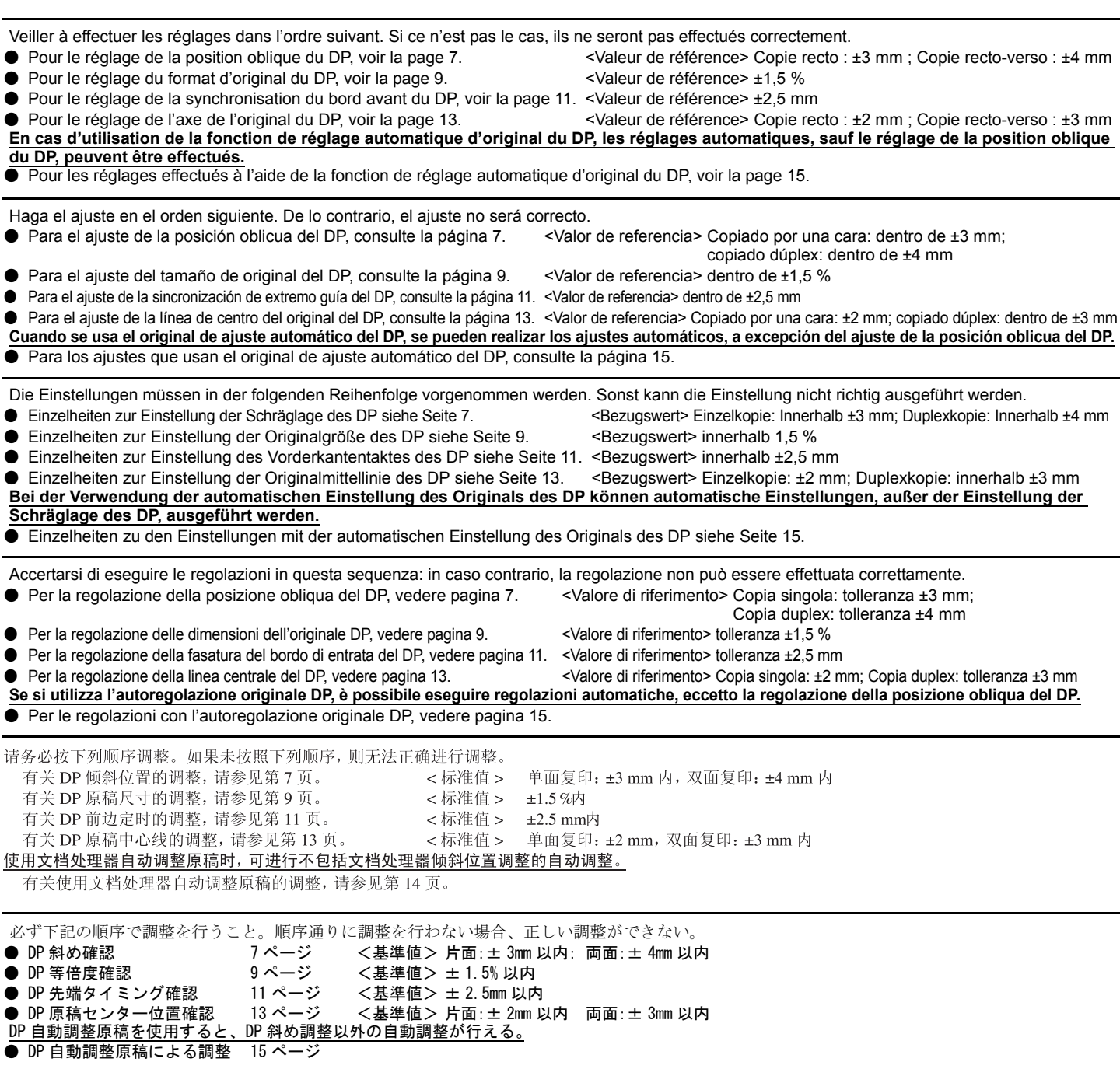

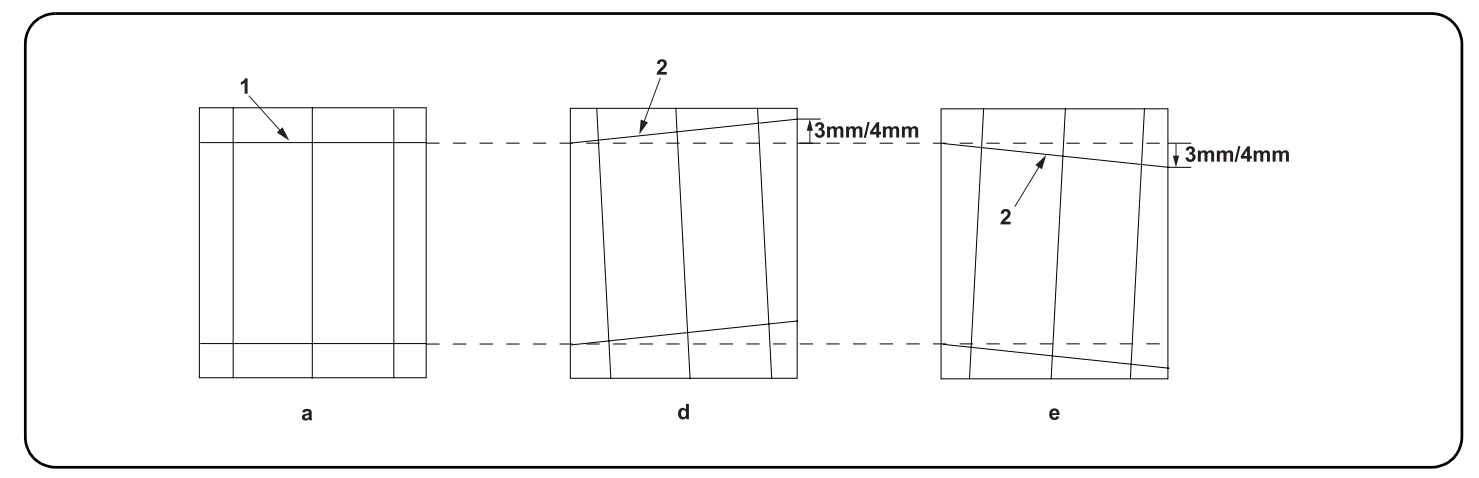

#### **[Checking DP oblique position]**

**1.** Check the horizontal gap between line (1) of original (a) and line (2) of copy example positions. If the gap exceeds the reference value, adjust the gap according to the following procedure.

<Reference value> For single copying: The horizontal gap of line (2) should be within ±3 mm. For duplex copying: The horizontal gap of line (2) should be within ±4 mm.

#### **[Vérification de la position oblique du DP]**

**1.** Vérifier l'écart horizontal entre la position de la ligne (1) de l'original (a) et celle de la ligne (2) de l'exemple de copie. Si l'écart excède la valeur de référence, le régler selon la procédure suivante.

<Valeur de référence> Pour la copie recto : l'écart horizontal de la ligne (2) doit être de ±3 mm. Pour la copie recto-verso : l'écart horizontal de la ligne (2) doit être de ±4 mm.

#### **[Verificación de la posición oblicua del DP]**

**1.** Compruebe la separación horizontal entre la línea (1) del original (a) y la línea (2) de las posiciones del ejemplo de copia. Si la separación supera el valor de referencia, ajústela siguiendo este procedimiento.

<Valor de referencia> Para el copiado por una cara: la separación horizontal de la línea (2) debe estar dentro de ±3 mm. Para el copiado dúplex: la separación horizontal de la línea (2) debe estar dentro de ±4 mm.

## **[Prüfen der Schräglage des DP]**

1. Den horizontalen Abstand zwischen der Linie (1) des Originals (a) und der Linie (2) der Kopierbeispielspositionen prüfen. Wenn der Abstand größer<br>als der Bezugswert ist, den Abstand mit dem folgenden Verfahren einstelle <Bezugswert> Einzelkopie: Der horizontale Abstand der Linie (2) sollte innerhalb von ±3 mm liegen.

Duplexkopie: Der horizontale Abstand der Linie (2) sollte innerhalb von ±4 mm liegen.

## **[Verifica della posizione obliqua del DP]**

**1.** Verificare lo scostamento orizzontale fra la linea (1) dell'originale (a) e la linea (2) delle posizioni dell'esempio di copia. Se lo scostamento supera il valore di riferimento, regolare lo scostamento stesso seguendo questa procedura. <Valore di riferimento> Ter la copia singola: lo scostamento orizzontale della linea (2) deve limitarsi a ±3 mm.

Per la copia duplex: lo scostamento orizzontale della linea (2) deve limitarsi a ±4 mm.

#### [检查 DP 倾斜位置 ]

1. 检查原稿(a) 上的线(1) 和复印样本位置上的线(2) 之间的水平间隙。如果间隙超过标准值, 按照下列步骤调整间隙。

<标准值 > 对于单面复印: 线 (2) 的水平间隙在 ±3 mm 内。

对于双面复印:线(2)的水平间隙在 ±4 mm 内。

#### [DP 斜め確認 ]

1. 原稿 (a) の線 (1) とコピーサンプルの線 (2) の左右のずれを確認する。ずれが基準値外の場合、次の手順で調整を行う。

<基準値> 片面の場合、線 (2) の左右ずれ:± 3mm 以内

両面の場合、線 (2) の左右ずれ:± 4mm 以内

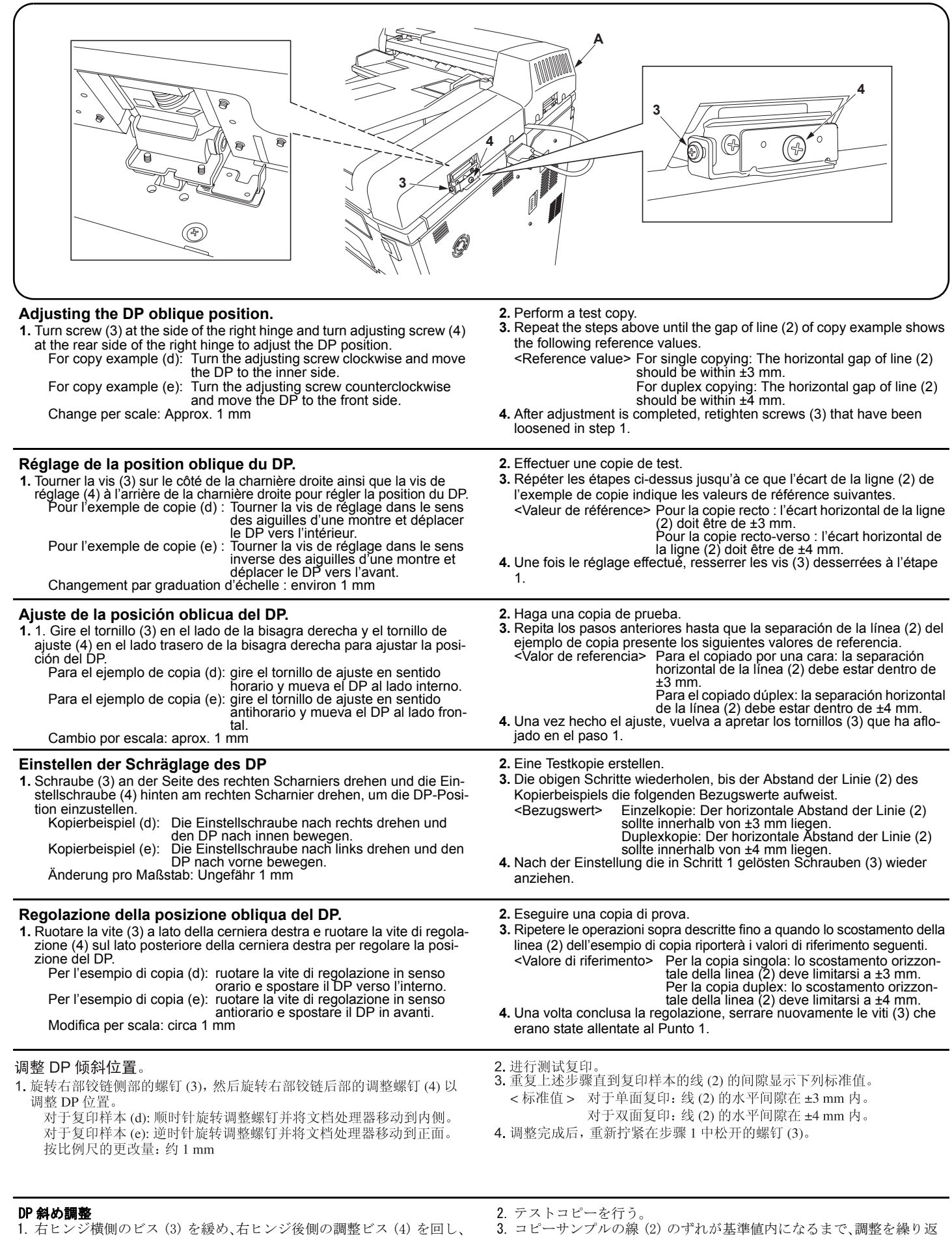

- 1. 右ヒンジ横側のビス (3) を緩め、右ヒンジ後側の調整ビス (4) を回し、 DP 本体の位置を調整する。
	- コピーサンプル (d) の場合:調整ビスを右に回し、DP 本体を奥へ動かす コピーサンプル (e) の場合:調整ビスを左に回し、DP 本体を手前へ動か す
	- 1 目盛り当たりの変化量:約 1mm
- <基準値> 片面の場合、線 (2) の左右ずれ:± 3mm 以内 両面の場合、線 (2) の左右ずれ:± 4mm 以内 4. 調整終了後、手順 1 で緩めたビス (3) を締め付ける。
- 

す。

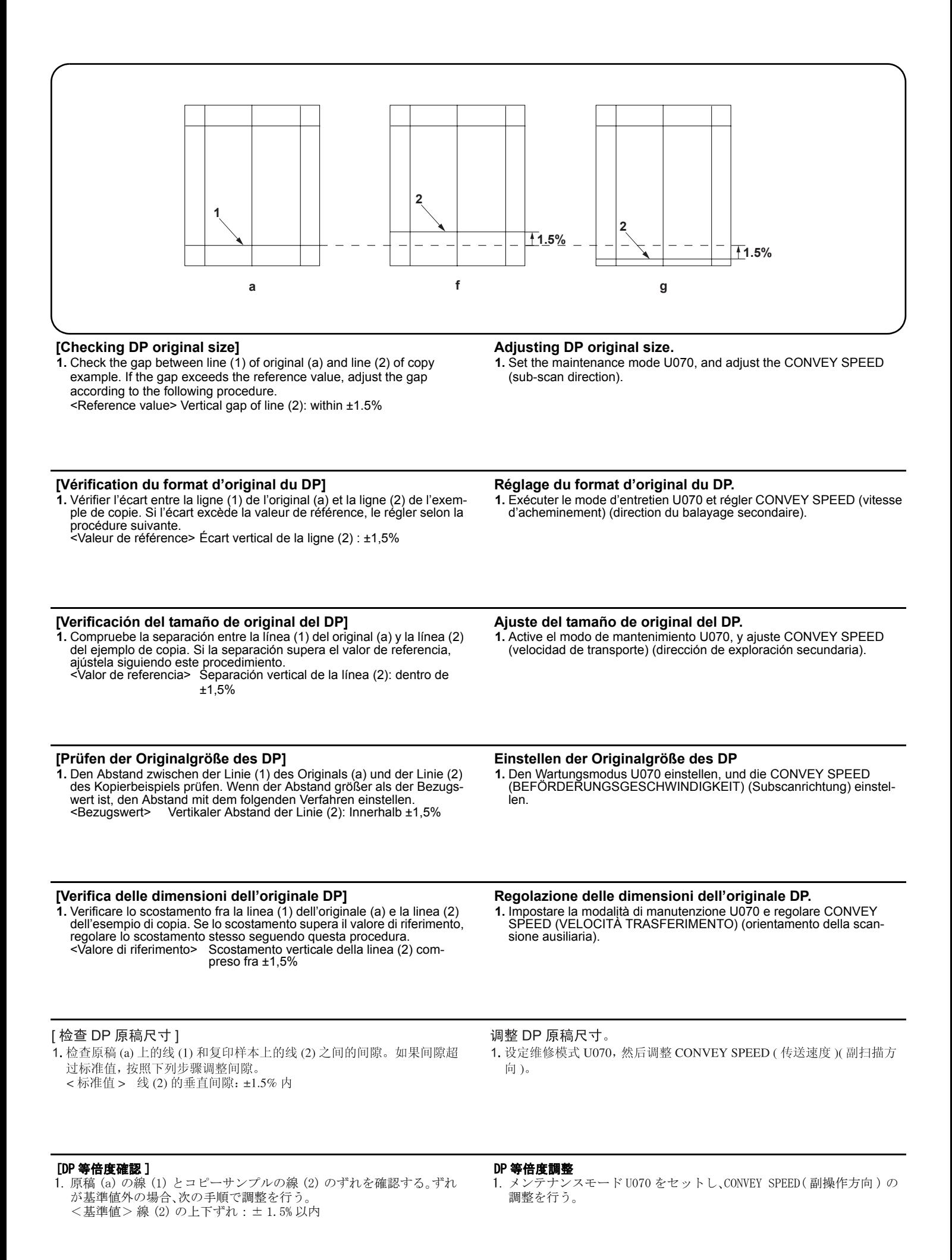

**9**

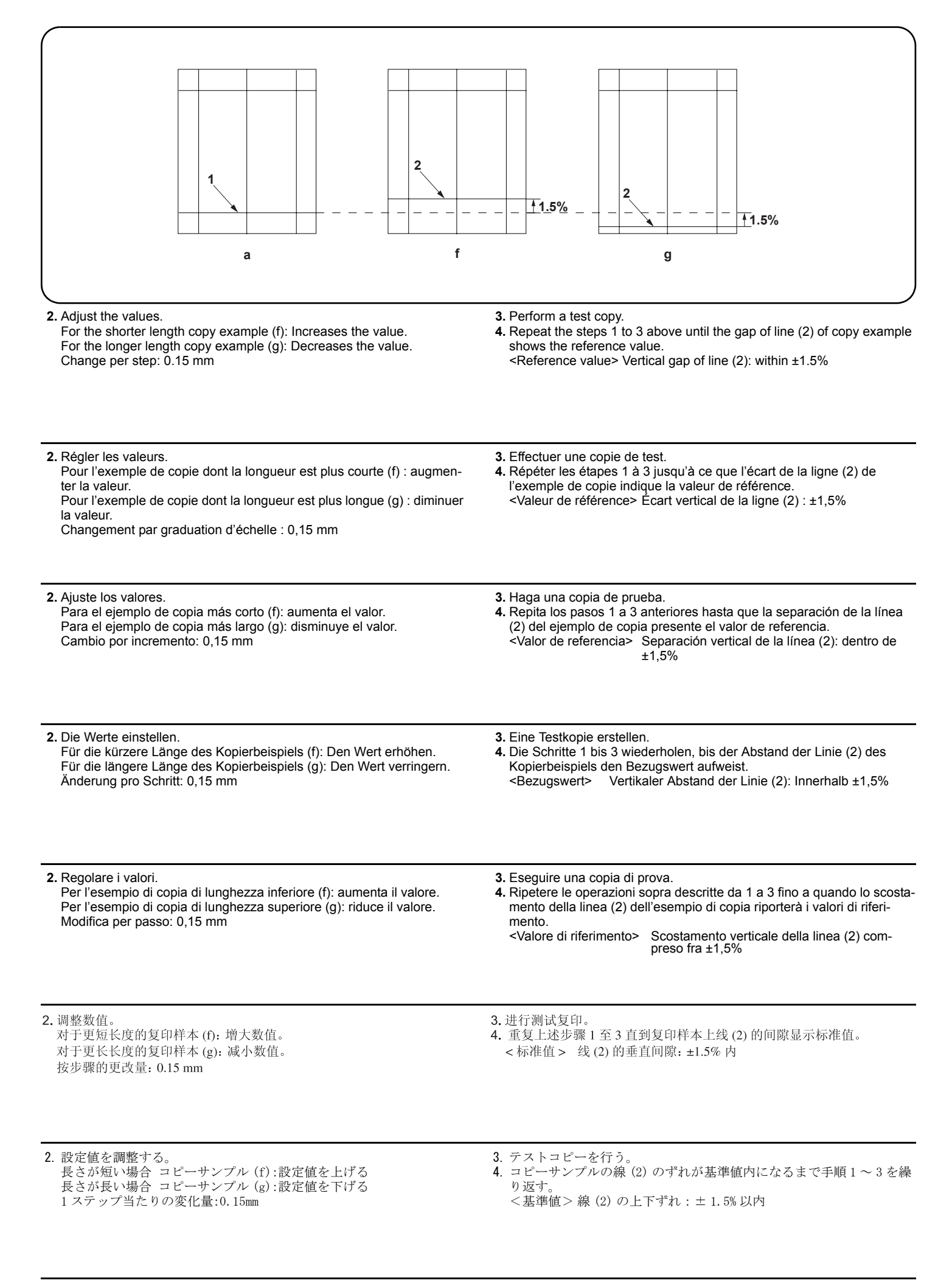

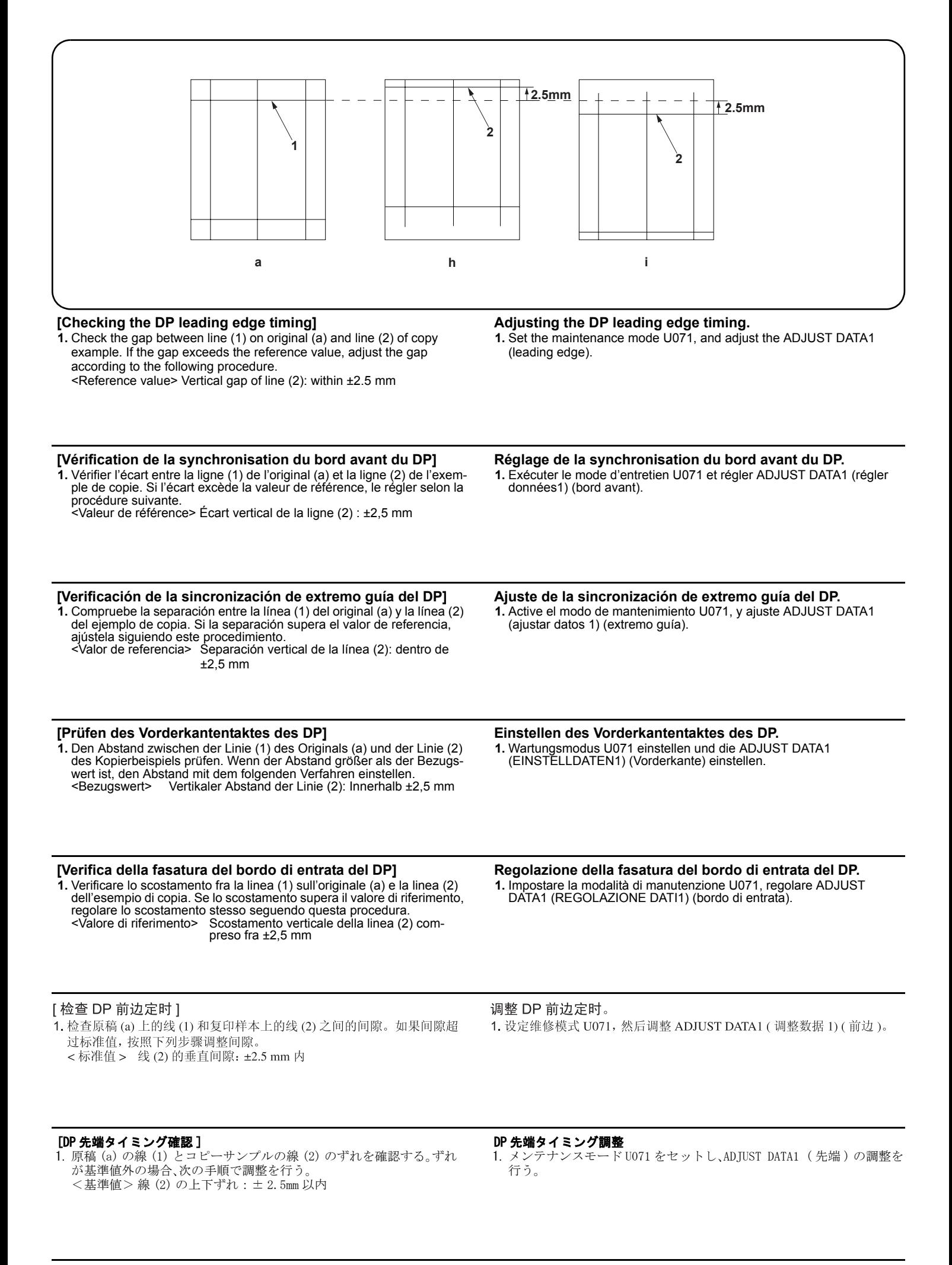

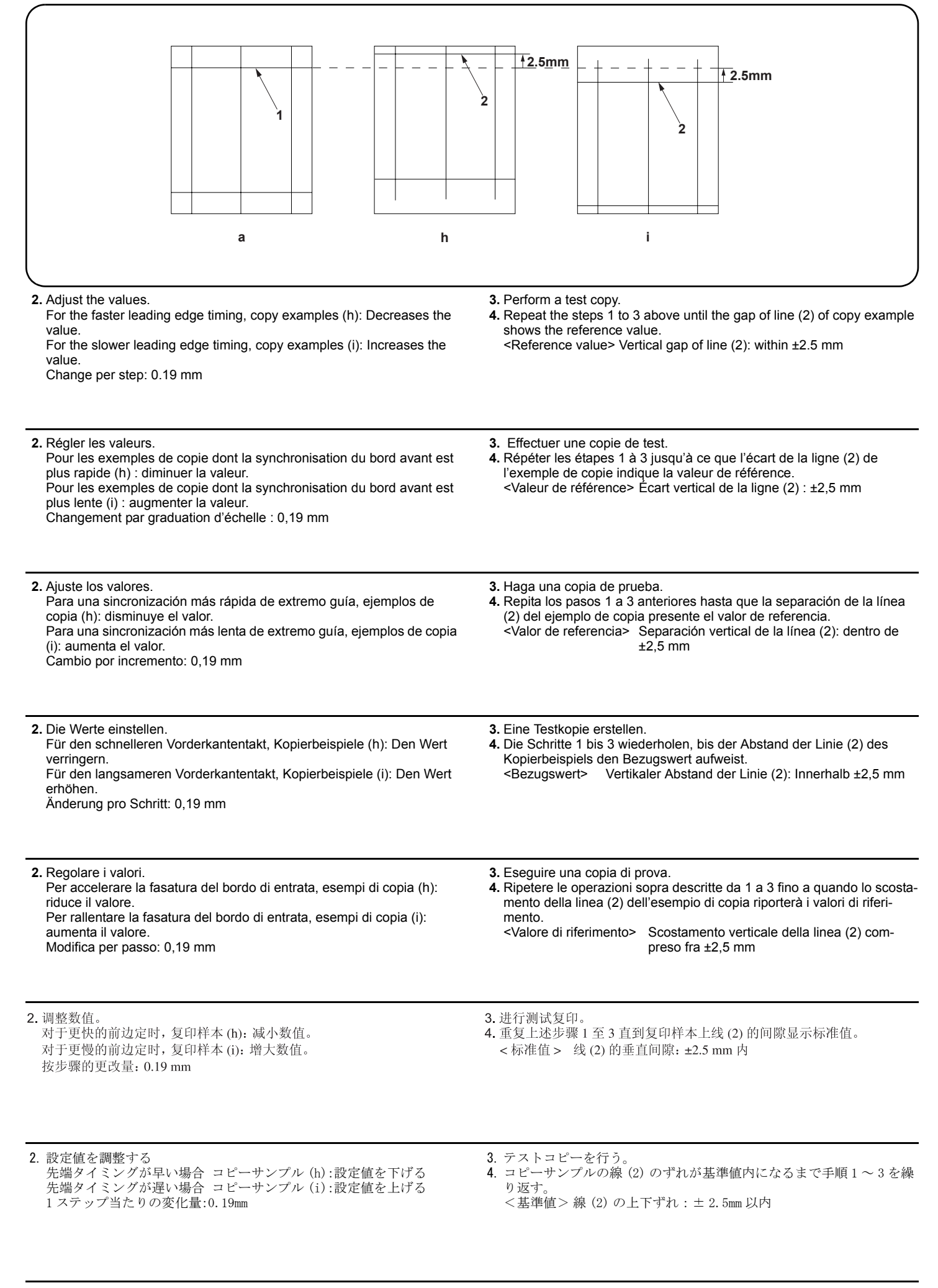

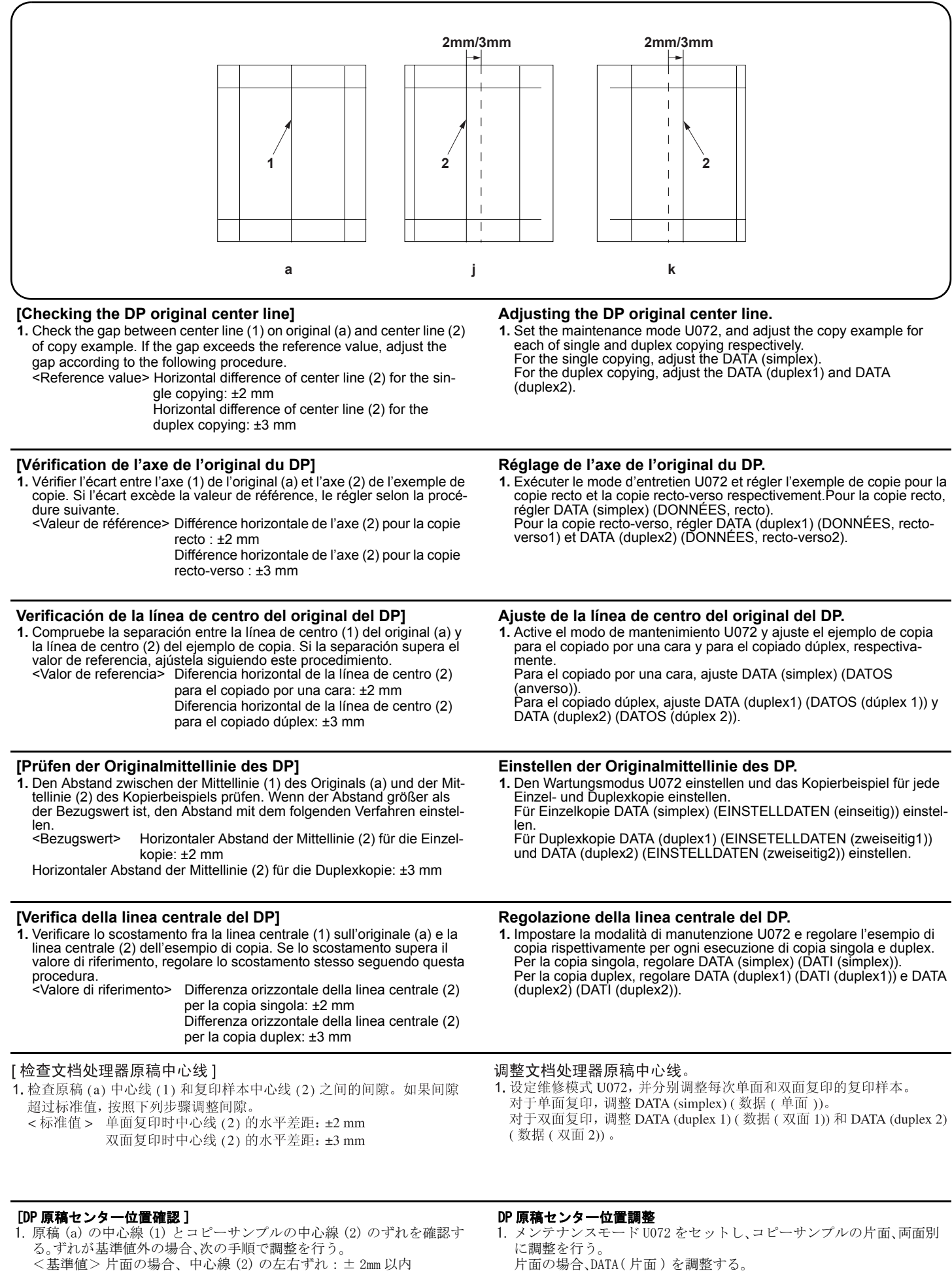

両面の場合、中心線 (2) の左右ずれ:± 3mm 以内

**13**

両面の場合、DATA( 両面表 ) と DATA( 両面裏 ) を調整する。

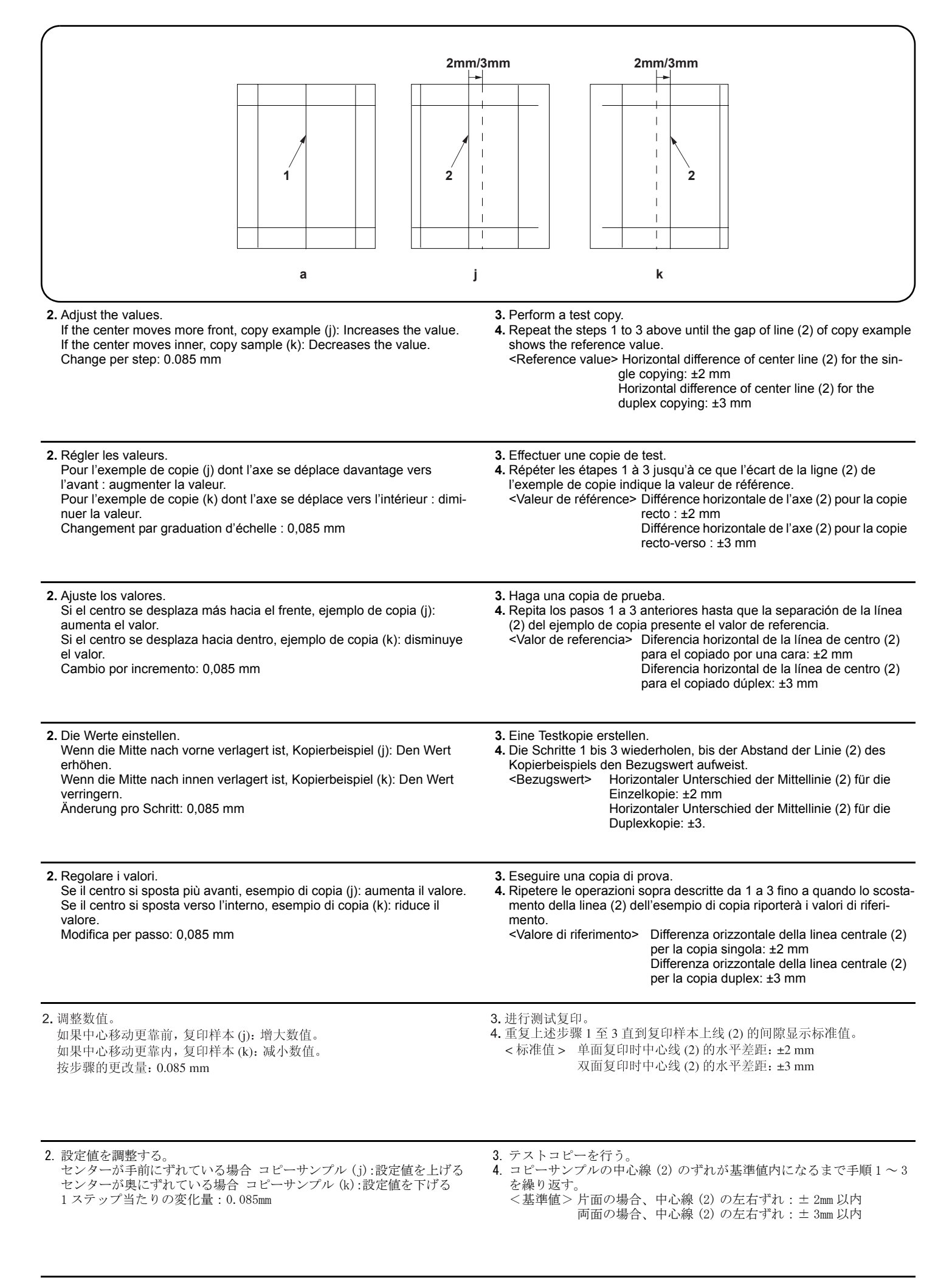

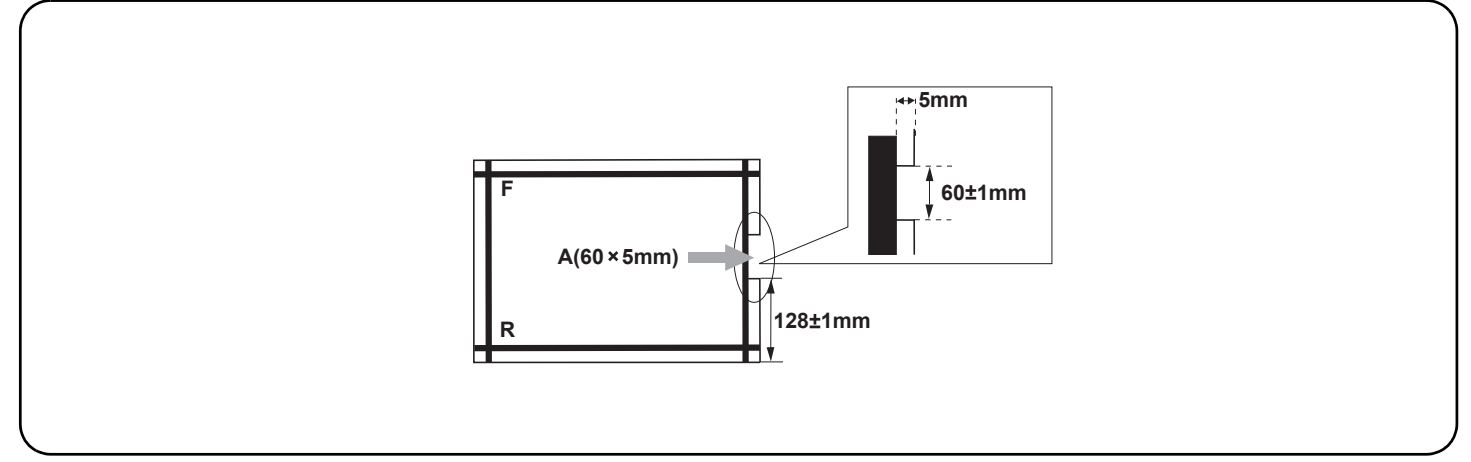

## **[Adjustment using the DP auto adjustment original]**

- **1.** Set maintenance mode U76 and press the START key.
- **2.** Face F and R of the DP auto adjustment original up, and place the original from the edge where F and R are marked. Press the START key.
- **3.** When 4 adjustments value for CONVEY SPEED, LEAD EDGE ADJ, TRAIL EDGE ADJ and DP CENTER appear on the display, the adjustment is completed.

If DATA 6X appears, the adjustment is failed. Check the original orientation and repeat the steps 1 to 2 until the 4 adjustments for CONVEY SPEED, LEAD EDGE ADJ, TRAIL EDGE ADJ and DP CENTER appear. **For details, see the service manual.**

## **[Réglage à l'aide de la fonction de réglage automatique d'original du DP]**

- **1.** Exécuter le mode d'entretien U76 et appuyer sur la touche START (démarrer).
- **2.** Diriger F (avant) et R (arrière) de la fonction de réglage automatique d'original du DP vers le haut, puis placer l'original à partir du bord des repères F et R. Appuyer sur la touche START (DÉMARRER).
- **3.** Lorsque les 4 valeurs de réglage pour CONVEY SPEED (VITESSE D'ACHEMINEMENT), LEAD EDGE ADJ (RÉGLAGE DU BORD AVANT), TRAIL EDGE ADJ (RÉGLAGE DU BORD ARRIÈRE) et DP CENTER (CENTRE DP) s'affichent sur l'écran, le réglage est terminé. Si DATA 6X (DONNÉES 6x) apparaît, le réglage a échoué. Vérifier le sens d'orientation de l'original et répéter les étapes 1 et 2 jusqu'à ce que les 4 réglages pour CONVEY SPEED (VITESSE D'ACHEMINEMENT), LEAD EDGE ADJ (RÉGLAGE DU BORD AVANT), TRAIL EDGE ADJ (RÉGLAGE DU BORD ARRIÈRE) et DP CENTER (CENTRE DP) apparaissent. **Pour plus de détails, se reporter au manuel d'entretien.**

## **[Ajuste usando el original de ajuste automático del DP]**

- **1.** Active el modo de mantenimiento U76 y presione la tecla START (INICIO).
- **2.** Oriente F y R del original de ajuste automático del DP hacia arriba, y coloque el original a partir del borde en que están marcados F y R. Pulse la tecla START (INICIO).
- **3.** Cuando aparecen en la pantalla 4 valores de ajuste correspondientes a CONVEY SPEED (VELOCIDAD DE TRANSPORTE), LEAD EDGE ADJ (AJUSTE DE EXTREMO GUÍA), TRAIL EDGE ADJ (AJUSTE DE EXTREMO SECUNDARIO) y DP CENTER (CENTRO DP), el ajuste ha finalizado. Si aparece DATA 6X (datos 6x), el ajuste ha fallado. Compruebe la orientación original y repita los pasos 1 a 2 hasta que aparezcan los 4 ajustes de CONVEY SPEED (VELOCIDAD DE TRANSPORTE), LEAD EDGE ADJ (AJUSTE DE EXTREMO GUÍA), TRAIL EDGE ADJ (AJUSTE DE EXTREMO SECUNDARIO) y DP CENTER (CENTRO DP). **Para mas detalles, lea el manual de servicio.**

## **[Einstellung mit der automatischen Einstellung des Originals des DP]**

- 
- 1. Wartungsmodus U76 einstellen und die START-Taste drücken.<br>2. F und R der automatischen Einstellung des DP mit der Originalschriftseite nach oben zeigen und das Original an die mit F und R markierte Stelle setzen. Die START-Taste drücken.
- **3.** Wenn 4 Einstellungswerte für CONVEY SPEED (BEFÖRDERUNGSGESCHWINDIGKEIT), LEAD EDGE ADJ (EINSTELLUNG DER VORDERKANTE), TRAIL EDGE ADJ (EINSTELLUNG DER HINTERKANTE) und DP CENTER (DP MITTE) auf dem Display angezeigt werden, ist die Einstellung abgeschlossen. Wenn DATA 6X (EINSTELLDATEN 6X) angezeigt wird, ist die Einstellung fehlgeschlagen. Ausrichtung der Originale überprüfen und Schritte 1 bis 2 wiederholen, bis die 4 Einstellungswerte für CONVEY SPEED (BEFÖRDERUNGSGESCHWINDIGKEIT), LEAD EDGE ADJ (EINSTELLUNG DER VORDERKANTE), TRAIL EDGE ADJ (EINSTELLUNG DER HINTERKANTE) und DP CENTER (DP MITTE) angezeigt werden. **Weitere Einzelheiten siehe Wartungsanleitung.**

## **[Regolazione con l'autoregolazione originale DP]**

- **1.** Impostare la modalità di manutenzione U76 e premere il tasto START (AVVIA).
- **2.** Rivolgere F e R dell'autoregolazione originale DP verso l'alto e disporre l'originale rispetto al bordo in cui sono contrassegnati F e R. Premere il tasto START (AVVIA).
- **3.** Quando il valore delle 4 impostazioni per CONVEY SPEED (VELOCITÀ TRASFERIMENTO), LEAD EDGE ADJ (REG. BORDO DI ENTRATA), TRAIL EDGE ADJ (REG. BORDO DI USCITA) e DP CENTER (CENTRO DP) appare sul display, la regolazione è completata. Se compare DATA 6X, la regolazione non è riuscita. Controllare l'orientamento originale e ripetere le fasi 1-2 finché non appaiono le 4 regolazioni per
- CONVEY SPEED (VELOCITÀ TRASFERIMENTO), LEAD EDGE ADJ (REG. BORDO DI ENTRATA), TRAIL EDGE ADJ (REG. BORDO DI USCITA) e DP CENTER (CENTRO DP). **Per ulteriori dettagli leggere il manuale d'istruzioni.**

## [使用 DP 自动调整原稿的调整]

1. 设定维修模式 U76 并按开始键。

- 2. 将 DP 自动调整原稿的 F 和 R 向上, 并在标有 F 和 R 的地方放置原稿。按 START (开始)键。
- 3. 屏幕上出现 CONVEY SPEED (传送速度)、LEAD EDGE ADJ (前边调整)、TRAIL EDGE ADJ (后边调整)和 DP CENTER (文档处理器中心) 4 个调整 数值时,调整完成。如果出现 DATA 6X (数据 6X), 则调整失败。检查原稿方向并重复步骤 1 到 2, 直到出现 CONVEY SPEED (传送速度)、LEAD EDGE ADJ(前边调整)、TRAIL EDGE ADJ(后边调整)和 DP CENTER (文档处理器中心)4个调整数值。清参见维修手册。

## [DP 自動調整原稿による調整 ]

- 1. メンテナンスモード U76 をセットし START 押す。
- 2. DP 自動調整原稿の F、R を上に向け、F、R が書かれている方から DP へセットし、START を押す。
- 3. ディスプレイに CONVEY SPEED、LEAD EDGE ADJ、TRAIL EDGE ADJ、DP CENTER の 4 つの調整値が表示されれば調整完了となる。
- DATA 6X が表示された場合は失敗である。原稿のセット位置を確認し、CONVEY SPEED、LEAD EDGE ADJ、TRAIL EDGE ADJ、DP CENTER の 4 つの調整値が表 示されるまで手順 1 ~ 2 を繰り返す。詳細はサービスマニュアルを参照のこと。

# **MEMO**

# **MEMO**

2006. 2 303J956710 Rev.1.0